## **iptraf**

## Oct 2019

Iptraf is an interactive and colorful IP Lan monitor. It shows individual connections and the amount of data flowing between the hosts.

## **Install iptraf on CentOS/RHEL/Red Hat/Fedora Linux**

yum install iptraf -y

## **Using iptraf**

From the command line, simply enter:

iptraf-ng

This will start the iptraf application.

iptraf-ng 1.1.4

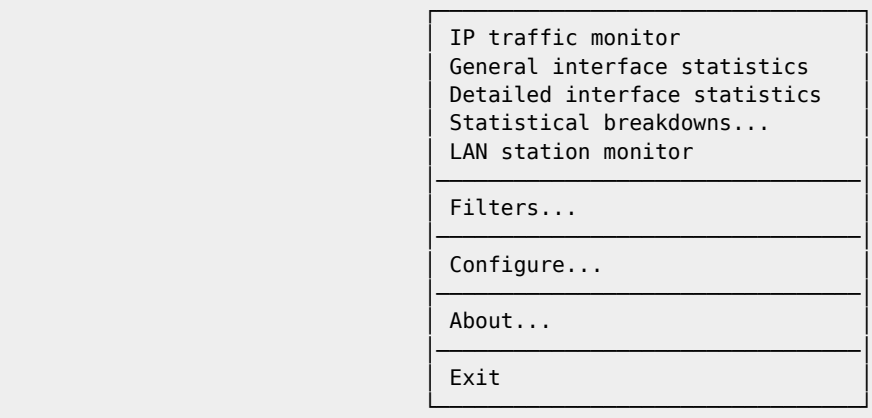

 Displays current IP traffic information Up/Down-Move selector Enter-execute

Select IP traffic monitor, and you will see an interface list:

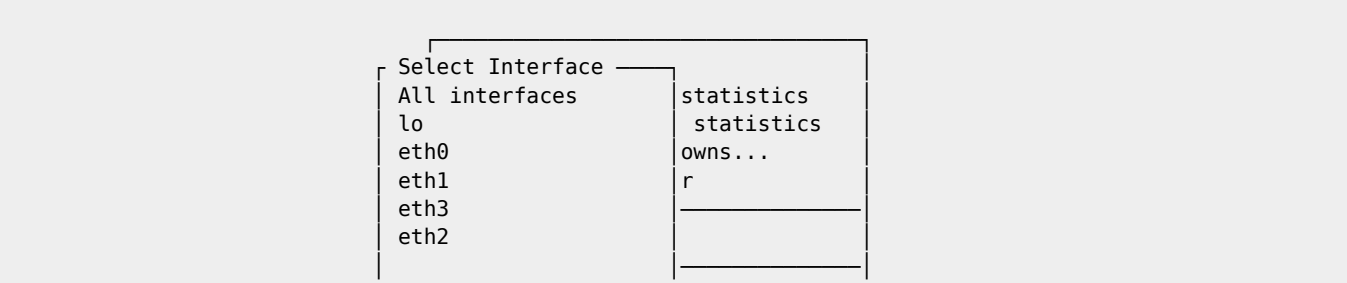

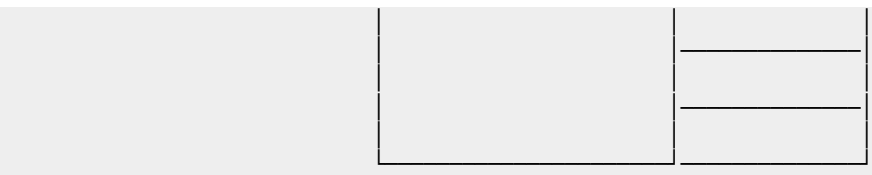

Select the desired interface to start monitoring (or just select All interfaces):

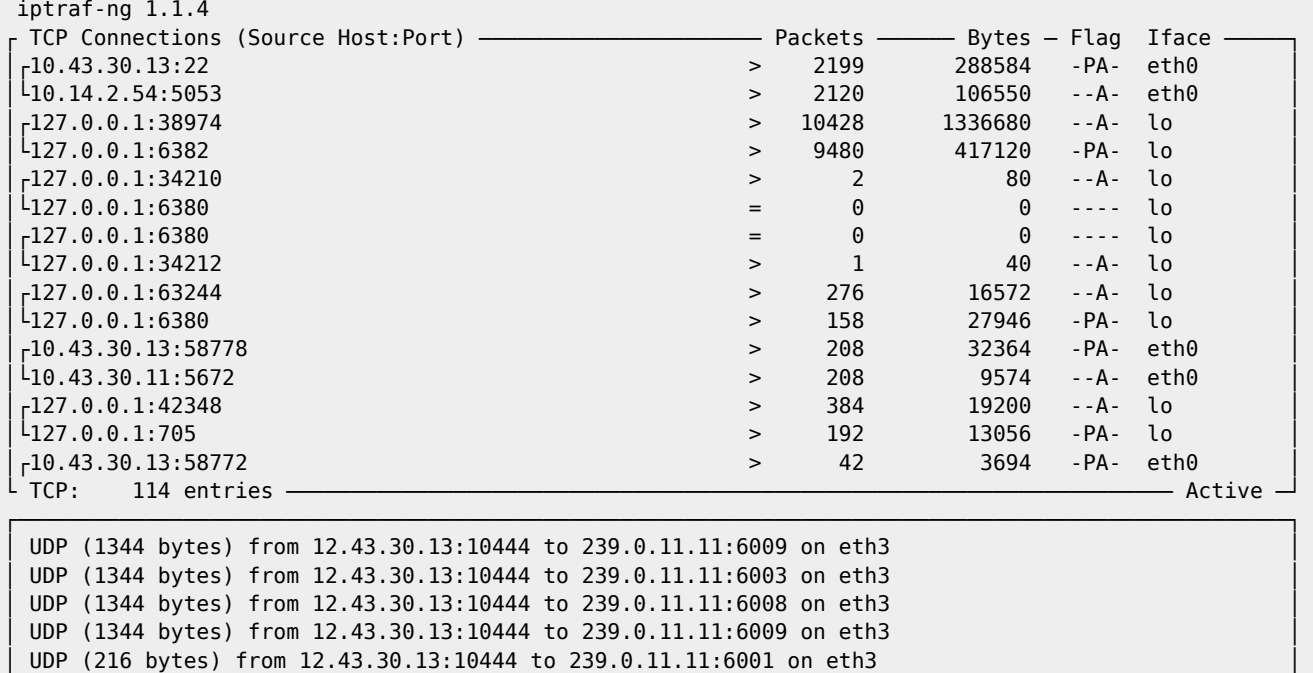

UDP (1344 bytes) from 12.43.30.13:10444 to 239.0.11.11:6008 on eth3 UDP (1344 bytes) from 12.43.30.13:10444 to 239.0.11.11:6003 on eth3  $\overline{C}$  Bottom  $\overline{\phantom{0}}$  Elapsed time:  $\overline{0:01}$  - Packets captured: 356591 │ TCP flow rate: 23.69 kbps Up/Dn/PgUp/PgDn-scroll M-more TCP info W-chg actv win S-sort TCP X-exit

While this gives a lot of information, it is more a 'Wireshark' style output.

General Interface Statistics is a good one for monitoring bandwidth.

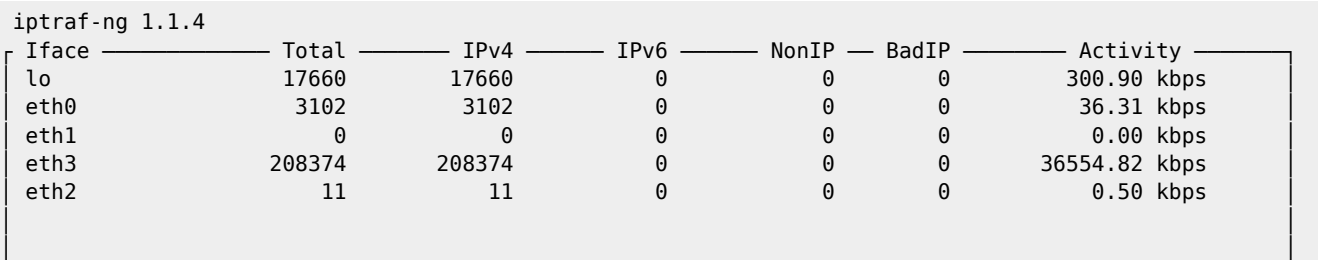

│ │ │ │ │ │ │ │ │ │ │ │ │ │ │ │ │ │ │ │ │ │ │ │ │ │ │ │ │ │ │ │ │ │ │ │ L Elapsed time: 0:01 - - - - - - - - Total, IP, NonIP, and BadIP are packet counts -Up/Down/PgUp/PgDn-scroll window X-exit

From:

<http://cameraangle.co.uk/> - **WalkerWiki - wiki.alanwalker.uk**

Permanent link: **<http://cameraangle.co.uk/doku.php?id=iptraf>**

Last update: **2023/03/09 22:35**

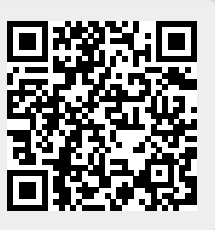